# BENEFITS ADMINISTRATION TRAINING

PART SEVEN: MANAGING BENEFIT DEDUCTIONS

• RETRO, ARREARS & POTTS

#### BENEFIT DEDUCTIONS 101

- Benefit deductions are dynamically calculated during each payroll. Premiums and deductions are based on:
	- Benefit program (FTB, LTE, P50…)
	- Benefit plan enrollment (coverage level, effective date and deduction begin date)
	- ABBR (SGL, ICI)
	- Age (if applicable)
	- Rate tables and calculation rules
- Deductions for most plans are taken on the first 2 checks payable each month
	- WRS, WDC taken on all pay periods
- **All benefits are paid current month except for State Group Life Insurance (paid one month in advance)**

#### BENEFIT DEDUCTIONS 101

• Refer to the [Payroll Deduction](https://dpm.wi.gov/Pages/HR_Admin/Payroll-and-Benefits.aspx) [Schedule](https://dpm.wi.gov/Pages/HR_Admin/Payroll-and-Benefits.aspx) for details

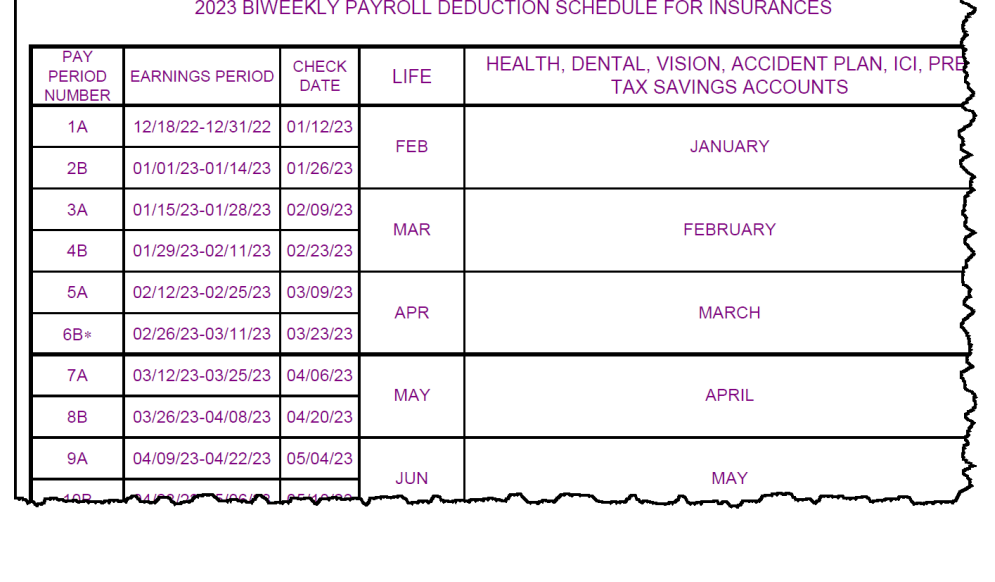

DEPARTMENT OF ADMINISTRATION CENTRAL PAYROLL

#### BENEFIT PROGRAM AND HEALTH INSURANCE PREMIUMS

- When an employee moves between benefit programs, the health insurance premium is based on the benefit program in effect on the 1<sup>st</sup> day of the pay period associated with the deduction
	- Can cause issues when eligibility for employer contribution changes (or eligibility to have deduction taken pre-tax changes)
- **Example** employee in P50 benefit program and on 2-27-23 employee hired into permanent position in FTB benefit program and enrolls in health effective 3-1-23.
	- Deduction begin date of coverage is 2-26-23 still in P50 benefit program on that date so <  $\frac{1}{2}$  time rates will be charged until the system recognizes FTB benefit program on 2-27-23.
	- **Solution** = create a ticket and Central Benefits will adjust FTB Benefit Program effective date to 2-27-23. Agencies should not be manually adjusting anything in this section.

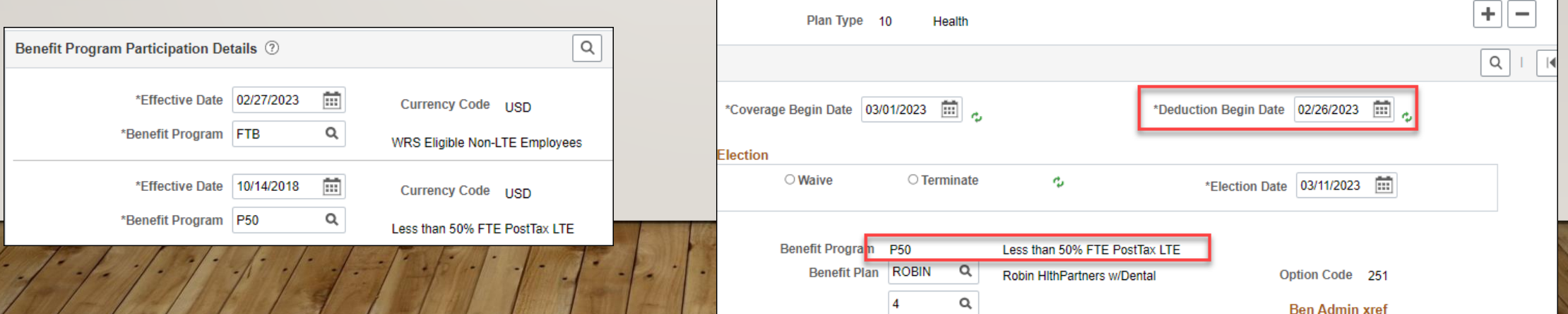

### MONITORING BENEFIT DEDUCTIONS

- Queries to monitor benefit deductions
	- WI\_PY\_DED\_HIST
	- WI\_PY\_DED\_NOT\_TAKEN
- You can find several other queries, reports and tools within the P&B Admin Work Center tile.
	- Workforce Administrator Homepage P&B Admin Work Center tile

### OPTIONS FOR BENEFIT DEDUCTION ADJUSTMENTS

- **Arrear** generated by the system when a check isn't large enough to take a specific benefit deduction
	- Arrears are generated AFTER the payroll confirm and the amount owed will be deducted from the next available check
	- Arrears will not generate if no paysheet creates
- **Retro benefit deduction**  generated when a benefit enrollment is entered in the system with an effective date (and deduction begin date) **in a pay period that has already confirmed**
	- Retro deductions will be deducted on next available check
- **Pay One Time Transaction (POTT)**  manual adjustment entered by agency for a benefit deduction owed or needs to be refunded (last resort)

# ARREARS

- An arrear will be created when a check isn't large enough to support benefit deductions
	- Will see arrears that will be created in Review Paycheck (Workforce Administrator Homepage – Benefits Administration Dashboard – Benefit Enrollments Tile – Event Processing Folder - Review Paycheck)

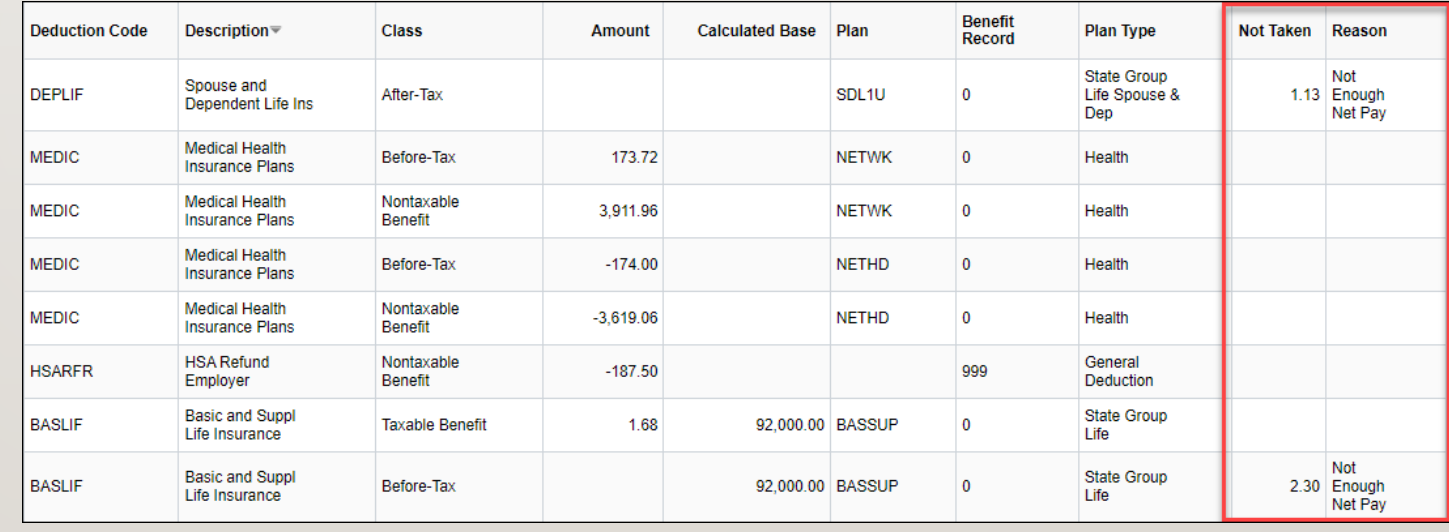

#### CAUSE OF ARREARS

### REVIEWING ARREARS FOR AN EMPLOYEE

- Workforce Administrator Homepage Benefit Administration Dashboard – Benefit Deduction Tile – Retro and Arrears Folder – Arrears
- Arrears will continue to grow until the employee has a paycheck to take the arrears from or personal payment is received.
- Agencies should monitor arrears every pay period and do the one of the following:
	- 1. Zero out arrears if personal payment has been received or employee prepaid the premiums in previous pay period(s)
	- 2. Set a max arrear.

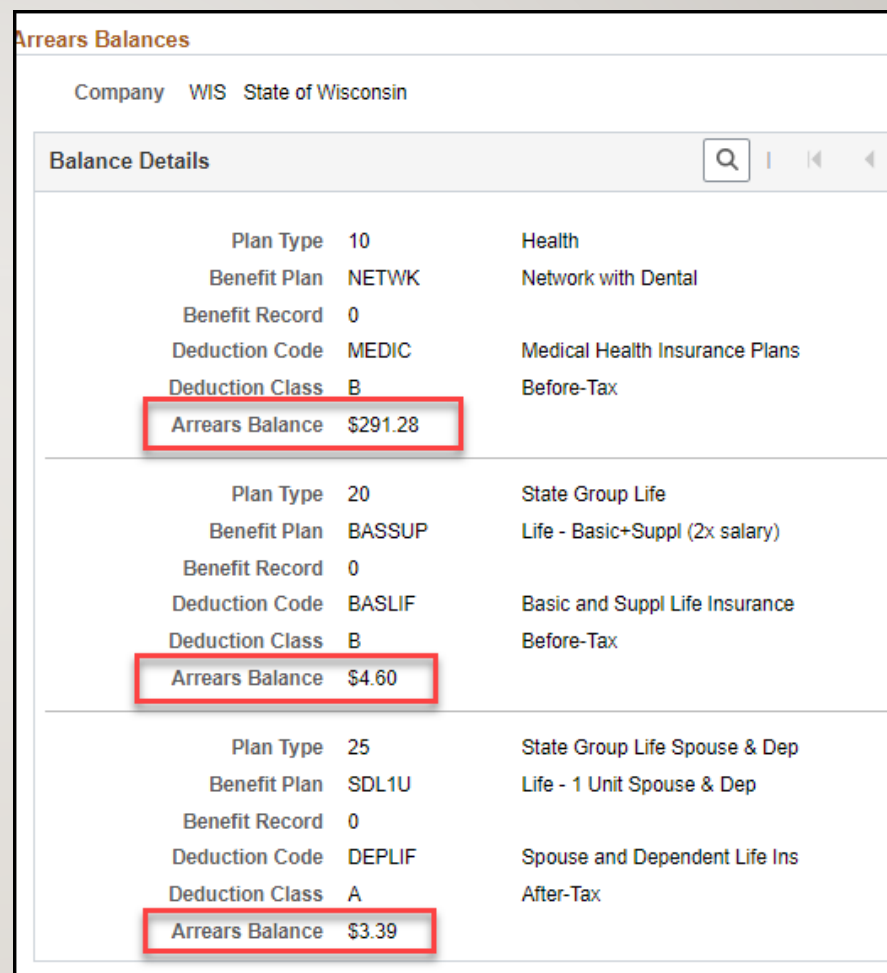

# REVIEWING ARREARS FOR ALL EMPLOYEES

#### **Column P:**

 $Y = max$  arrear is set  $N = max$  arrear payback box is not checked. This should be corrected. Blank  $=$  no max arrear is set

**Column Q:** Amount of max arrear set

- There is a query that can be run by the agency to see all employees with active arrears: CEN\_BN\_ARREARS\_PLUS\_OVR
	- Agencies should monitor and clear out arrears as applicable

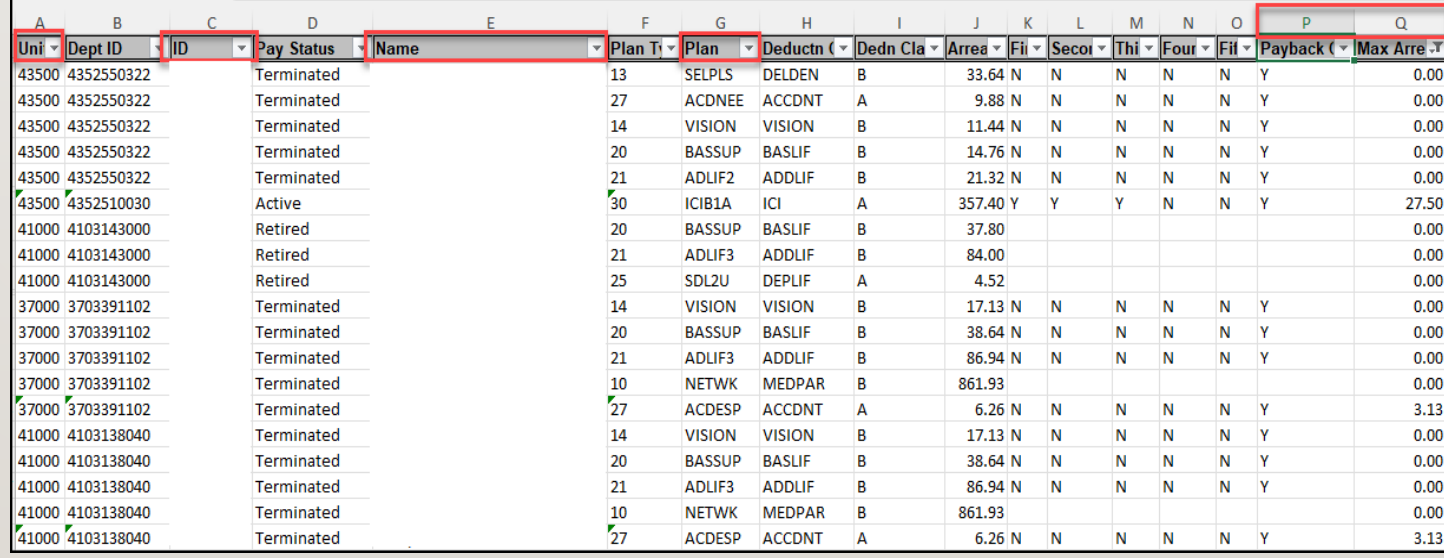

### MONITORING POTENTIAL ARREARS DURING PAYROLL PROCESSING

- Workforce Administrator Homepage Benefits Administration Dashboard Benefit Deductions Tile Reports & Queries Folder -
	- **Deductions in Arrears** 
		- See arrears in real time during payroll week
		- Once retro benefits are loaded, you'll see arrears generated by it
	- **Deductions Not Taken** 
		- Run query to see if deductions aren't taking for some reason during pay week or see what wasn't taken after payroll confirm
			- Will only show employees who had a paycheck!

#### LIFECYCLE OF AN ARREAR

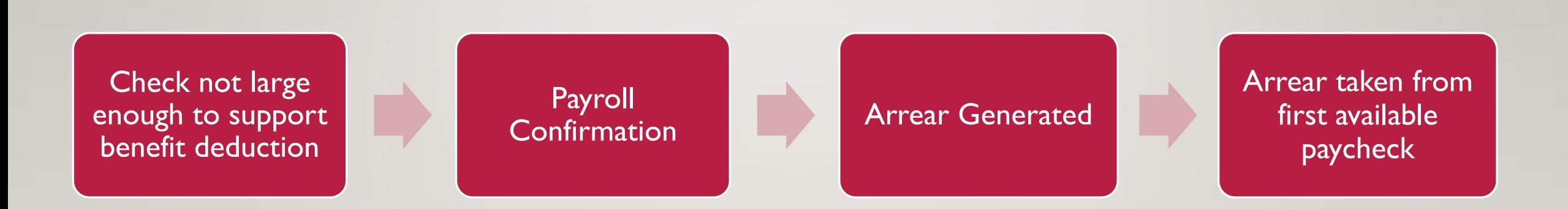

- Full amount of arrear will take from next available check
- Can cap the arrear to spread amount owed over multiple pay periods

#### CAPPING ARREARS

- **Navigation:** Workforce Administrator Homepage Benefits Administration Dashboard Benefit Deductions Tile – Retro and Arrears Folder – **Set Max Arrears**
- Enter the plan type, benefit plan and maximum arrear per paycheck amount and check the box next to "Maximum Arrears Payback"
- The regular deduction + the amount in the Maximum Payback Amount field will come out of the employee's check

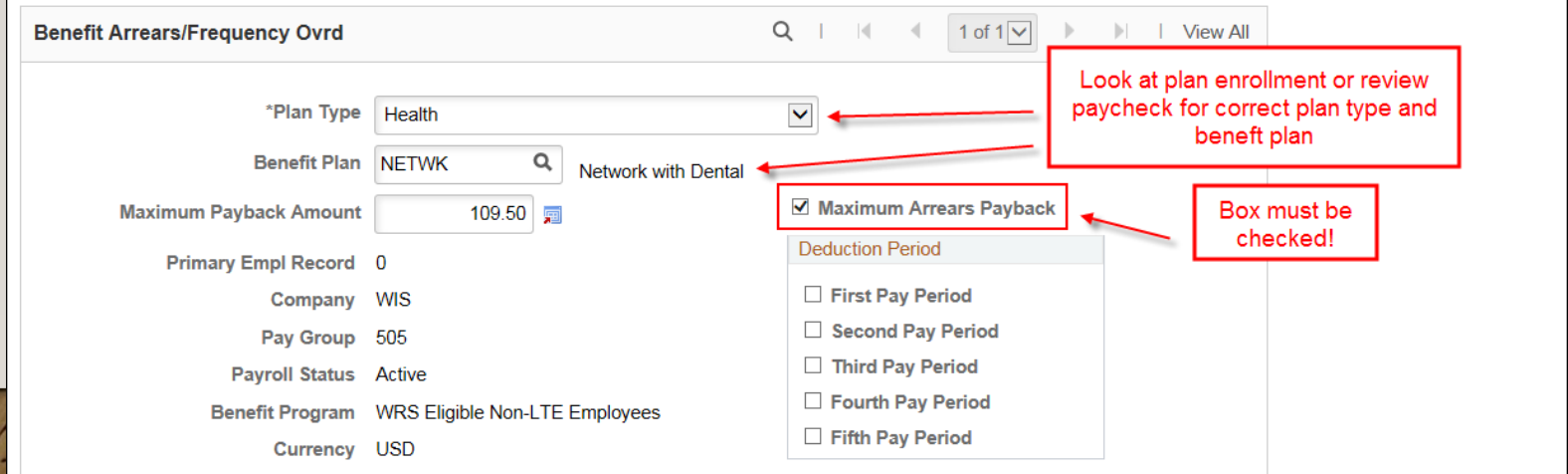

#### CAPPING ARREARS

- Make sure ALL boxes are UNCHECKED in the Deduction Period box.
- The minimum payback amount will continue to take from the employee's check until the full amount in arrears is taken
- Add a row to add additional benefit plan arrear caps

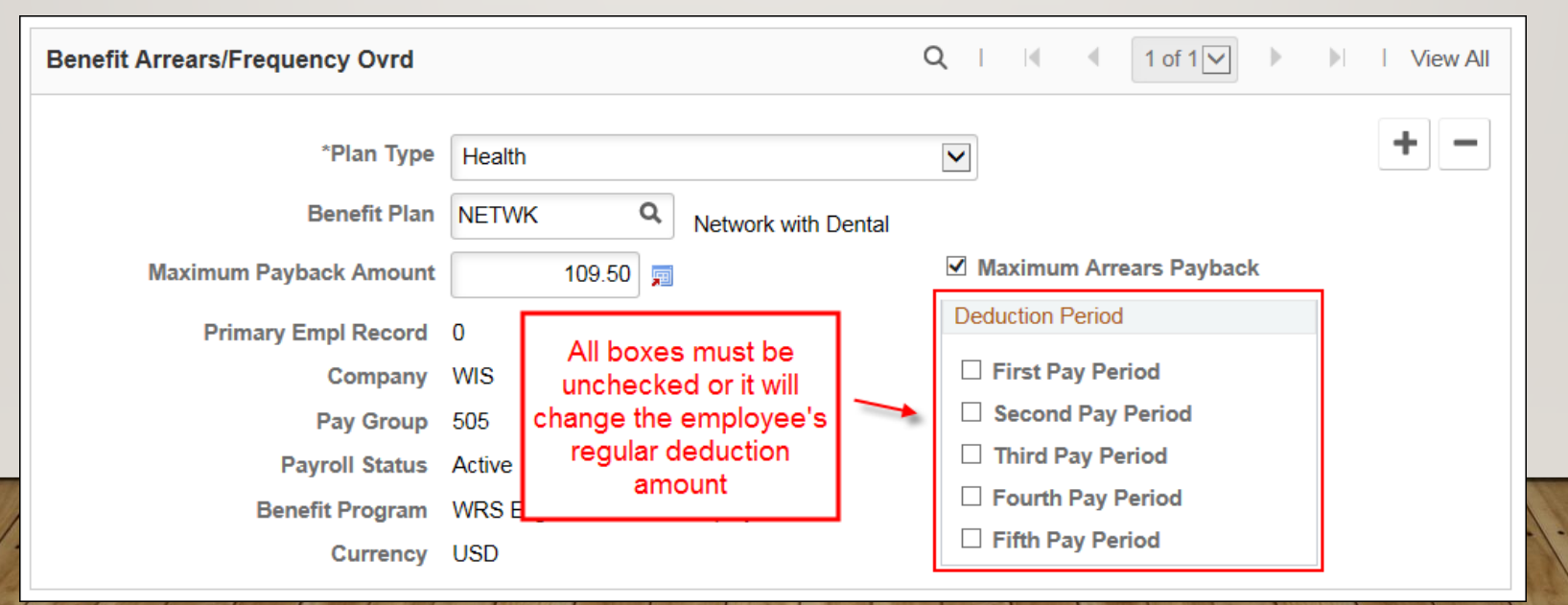

#### CAPPING ARREARS

• If the employee has arrears for multiple plans and wants to pay off one at a time, can set max arrear to \$0 by making the Maximum Payback Amount BLANK. Once the employee wants to start paying back, enter a dollar amount in the field.

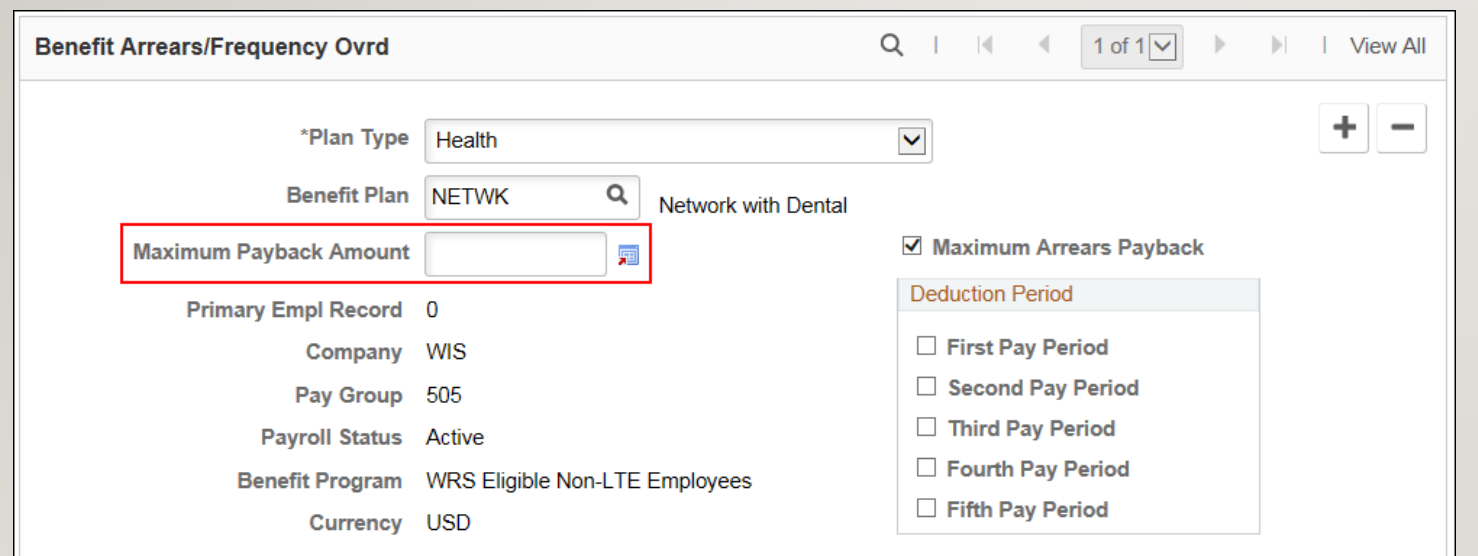

\*NOTE: MEDPAR can't be capped when setting a max arrear

# DELETING MAX ARREARS ONCE ARREAR PAID IN FULL

- Once the arrear is paid in full, you should delete the max arrears cap
- The cap will stay active indefinitely....so if another arrear is generated for the same plan, the cap will automatically kick in again
- There is no effective date, just click the "-" to remove the arrear (must do for every plan)

#### DELETING MAX ARREARS ONCE ARREAR PAID IN FULL

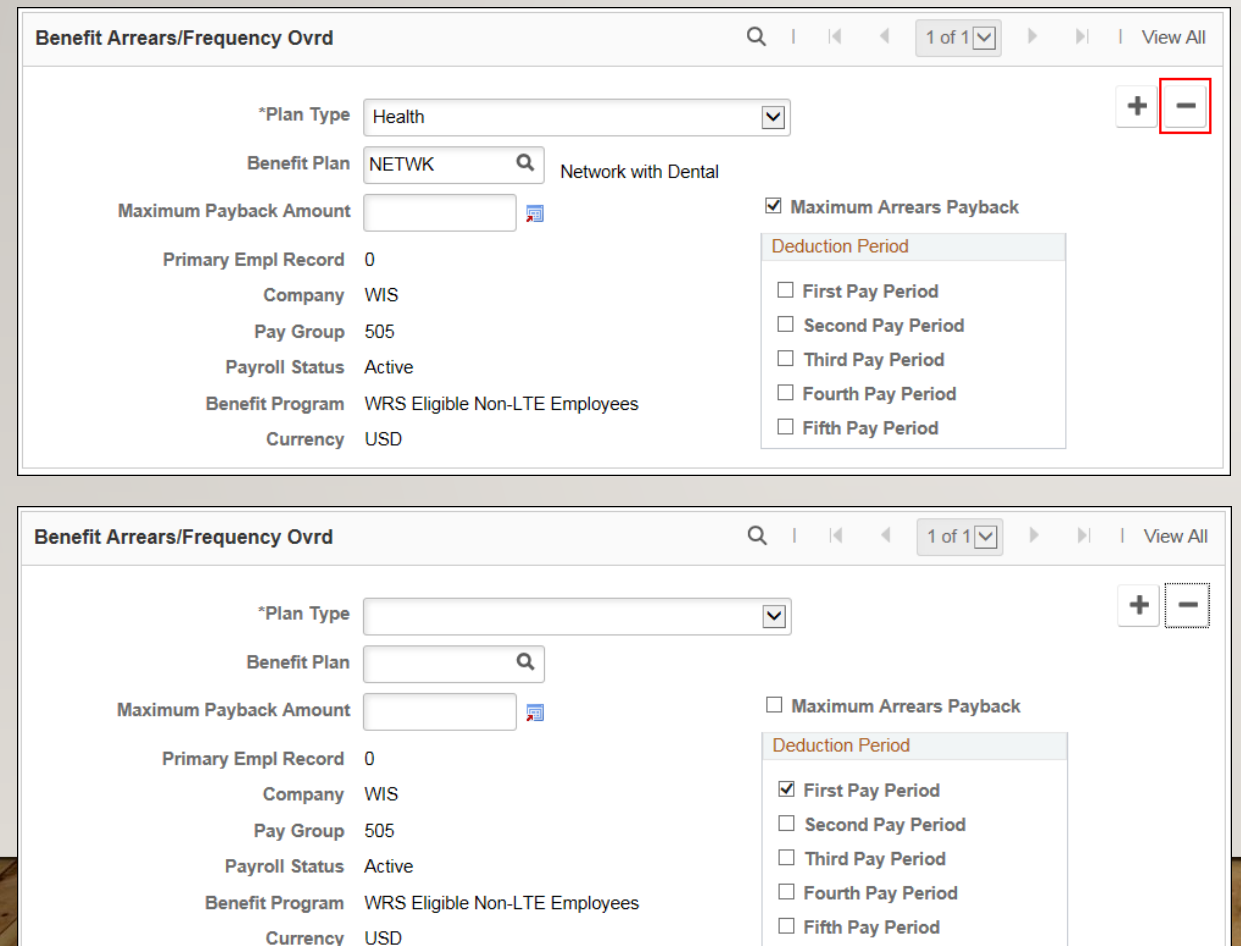

#### *Before*

Click on Negative Sign to delete arrear cap

#### *After*

Arrear cap is gone – don't worry about the checkbox that automatically appears in Deduction Period box. It won't do anything if not connected to a benefit plan

#### DELETING OR ADJUSTING AN ARREAR

- Validate all the data elements of the arrear (*Workforce Administrator Homepage – Benefits Administration Dashboard – Benefit Deductions Tile – Retro and Arrears Folder - Arrears*)
- Adjust the arrear as needed on Arrears page (*Workforce Administrator Homepage – Benefits Administration Dashboard – Benefit Deductions Tile – Retro and Arrears Folder – Adjust Arrears*)

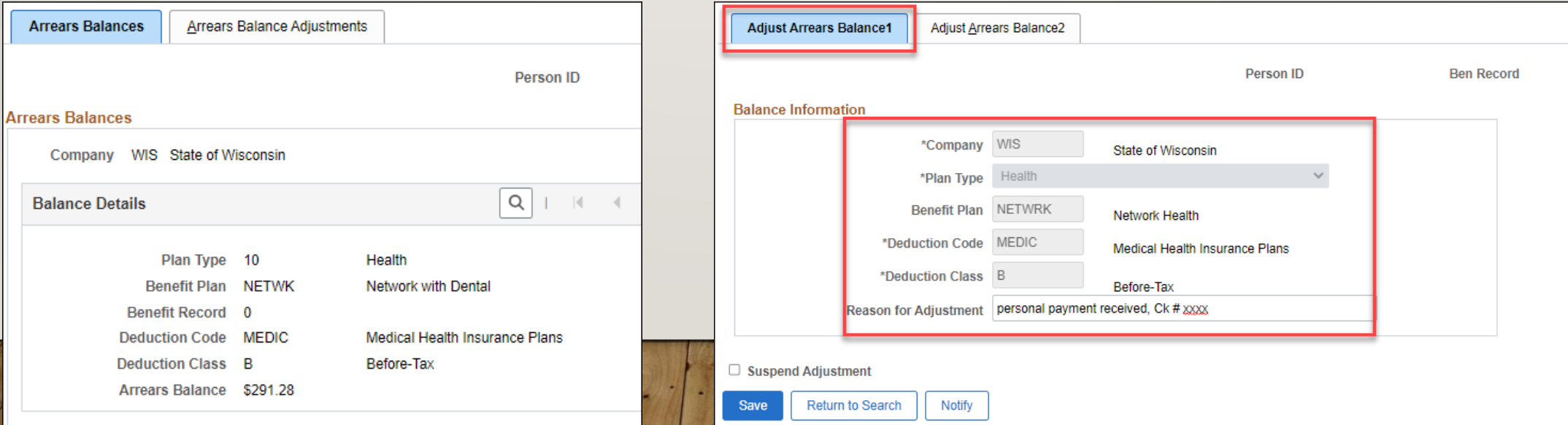

#### DELETING OR ADJUSTING AN ARREAR

- Click Save once entry done on Adjust Arrears Balance1 Tab is complete
- The Adjust Arrears Balance2 page will then open for entry – add adjusting amount

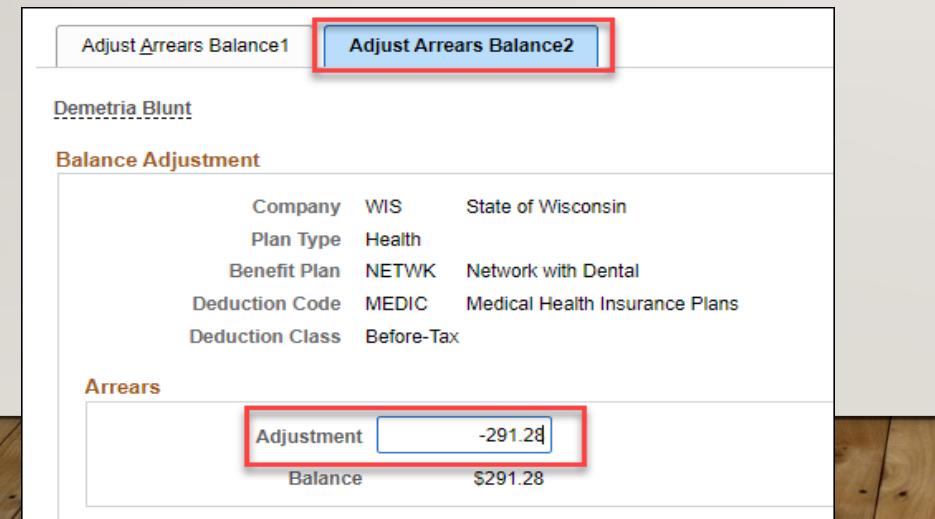

• There is now no outstanding arrear

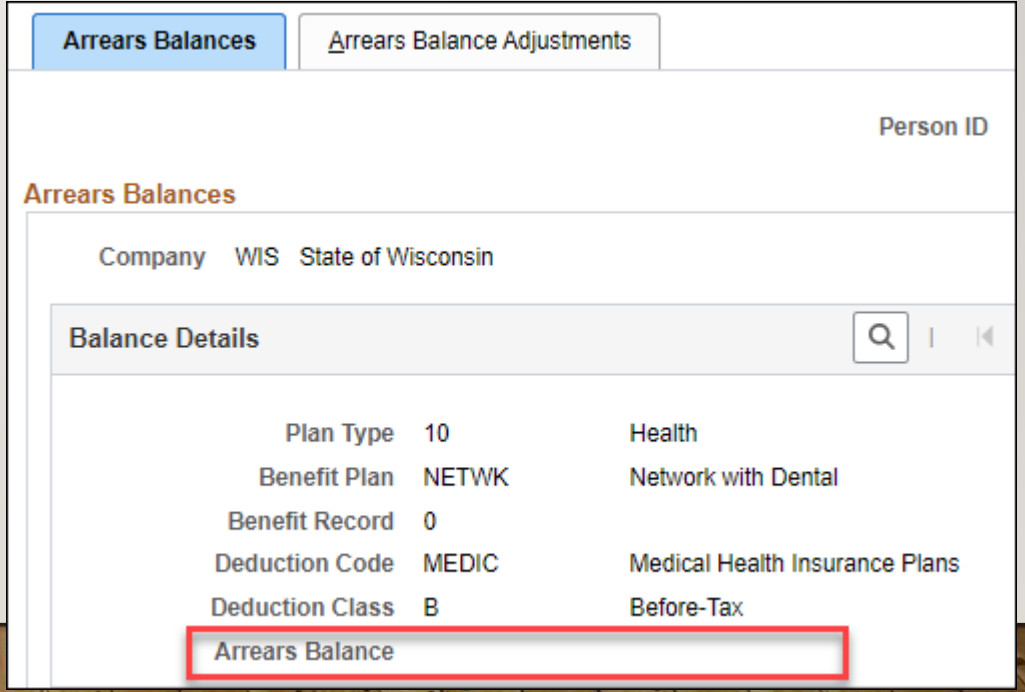

#### ARREARS

- The arrear remains active unless it's deleted or takes on the paycheck
	- Arrears are NOT automatically deleted if employee retroactively lapses coverage, is retroactively enrolled in Benefits Billing or if there is a POTT to request the deduction or a POTT to override the deduction to \$0.00.
	- Agencies should review retro and verify deduction history, before adjusting arrears
- If an employee terminates employment and has active arrears, those arrears stay active until the agency deletes them or the employee returns to payroll
	- Arrears will take upon return to payroll, even if return is at different agency
- Arrears have no mercy.....
- Arrears do NOT generate for WRS, Pre-tax Savings (Medical, Dep Care, HSA, Parking & Transit), WDC, General deductions, or Sick Leave Credits

#### ARREAR TIPS

- Arrears will not generate if the employee is actively enrolled in benefits billing or if they don't have a paycheck in their benefit primary job (LTE's who work occasionally)
- If an arrear generates correctly, DO NOT delete it enter a cap instead if you need to manage the repayment over time
- Arrears adjustments need to be made by Wednesday of payroll processing in order to be reflected on that payroll
- Since arrears do not generate for Pre-Tax Savings (Medical, Dep Care, HSA, Parking & Transit) accounts, when the employee returns, the per paycheck amount will increase based on the number of pay periods remaining

#### DEDUCTIONS THAT WILL GO INTO ARREARS

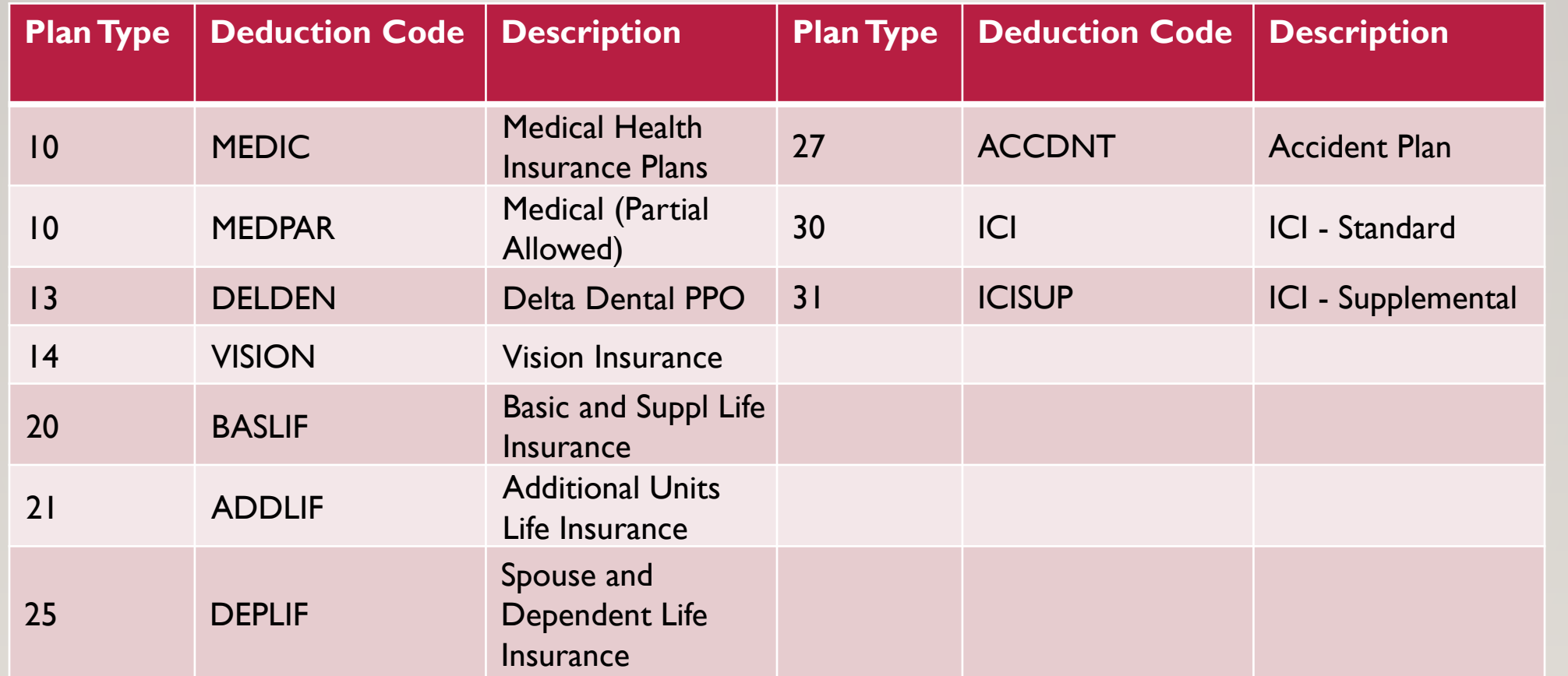

#### DEDUCTIONS THAT WILL NOT GO INTO ARREARS

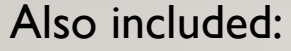

- Pre-tax Savings Parking & Transit accounts
- General Deductions

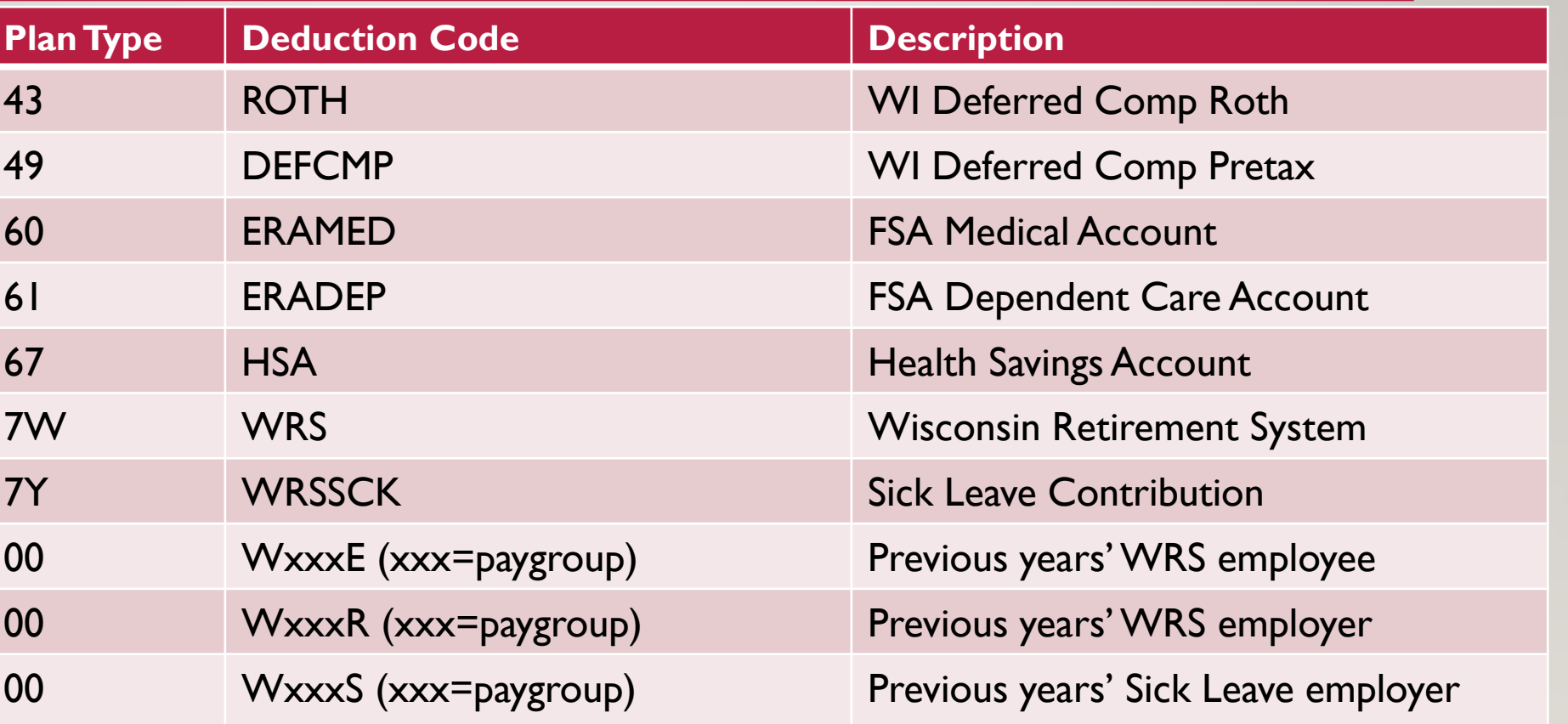

# RETRO

×

### RETRO BENEFITS

- Retro benefit deductions are created when there is a benefit plan change or enrollment and the deduction begin date associated with the plan was in a pay period that has already confirmed
	- Common with hires and life events
- Once an event is finalized, retro benefits will determine if additional premium is owed
	- If an event is finalized overnight (ex. on Monday), you typically will see the calculated retro on the following day (see schedule below)
- Retro benefits is calculated....
	- Monday Friday nights of non-payroll weeks
	- Sunday night of payroll week and added to paysheet

### LIFECYCLE OF CALCULATED RETRO

- Once paysheets are generated, all retro in calculated status will be loaded to the paysheet
	- Retro load is Sunday night of payroll week
	- If agency made an update on the weekend, you would need to monitor the employee's paycheck on Monday to make sure everything calculated as you expected.
- Once the load is complete, you will see it on the paysheet
	- Employee contribution *flows through arrears* until payroll confirms
	- You can cap the employee amount owed, the same way you cap an arrear, in order to spread the amount owed over multiple pay periods.
		- Example if employee owed 2 months of health premiums, full employer contribution would load through retro but you could cap the arrears to spread the employee contribution owed over several pay periods

#### RETRO BENEFITS DIAGRAM

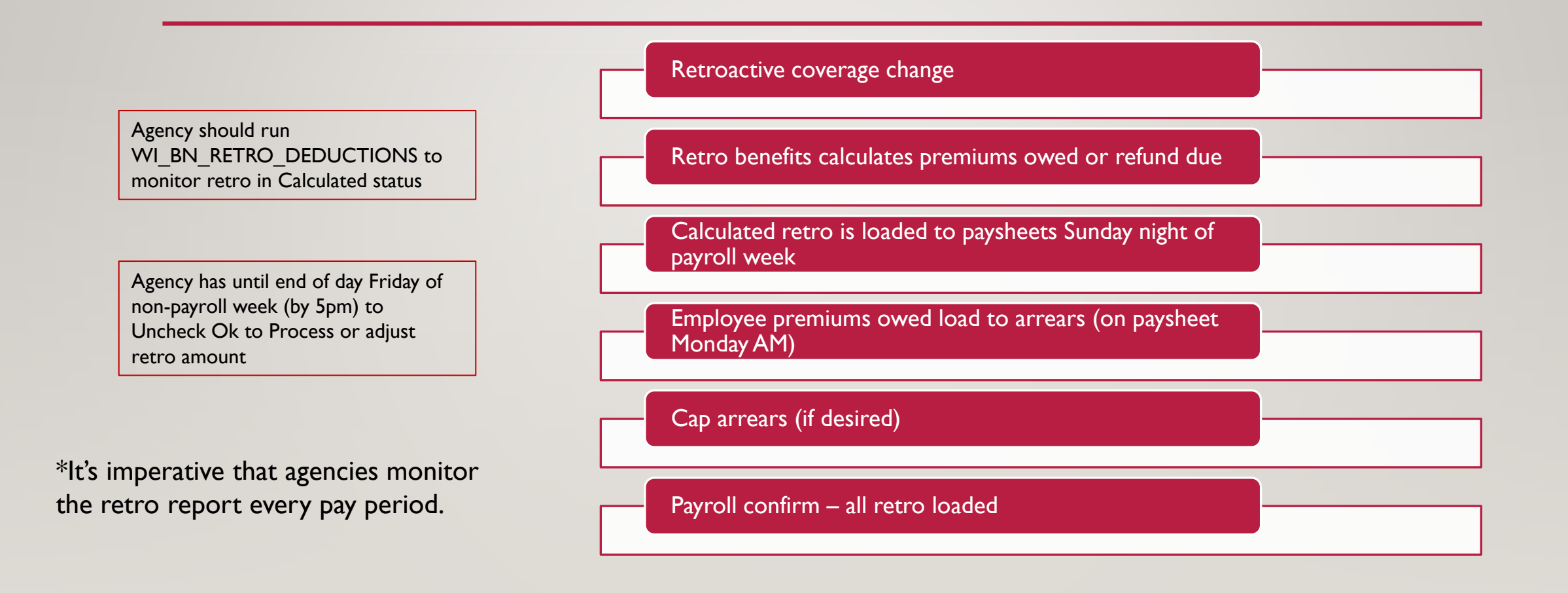

#### RETRO BENEFIT DEDUCTIONS

- Retro Benefits will calculate for the following plans:
	- Health Insurance
	- State Group Life
	- Income Continuation Insurance
	- Delta Dental PPO
	- Vision
	- Accident Plan
- Retro benefits is not triggered for retroactive changes to:
	- WDC (pre-tax and Roth)
	- HSA, Healthcare/Dependent Care FSA, and Parking/Transit ERA
	- WRS
	- ABBR changes unless a ticket is submitted

#### REVIEW CALCULATED RETRO FOR AN EMPLOYEE

- **Navigation:** Workforce Administrator Homepage Benefits Administration Dashboard – Benefit Deductions Tile – Retro and Arrears Folder – **Update Retro Ded Calc**
- Click on row in **Calculated Status**

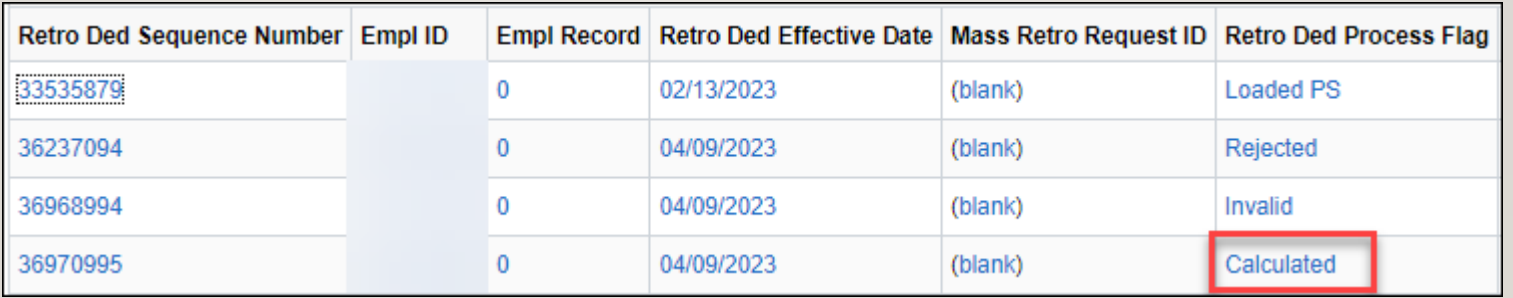

#### REVIEW CALCULATED RETRO FOR AN EMPLOYEE

Any item with a check next to Ok to Process and an amount listed in Retro Ded Amount will load to paysheet

#### **Deduction Class:**

 $B =$  Before Tax EE

 $A =$ After Tax EE

 $N = N$ on-Taxable FR

 $T =$ Taxable (typically taxable life)

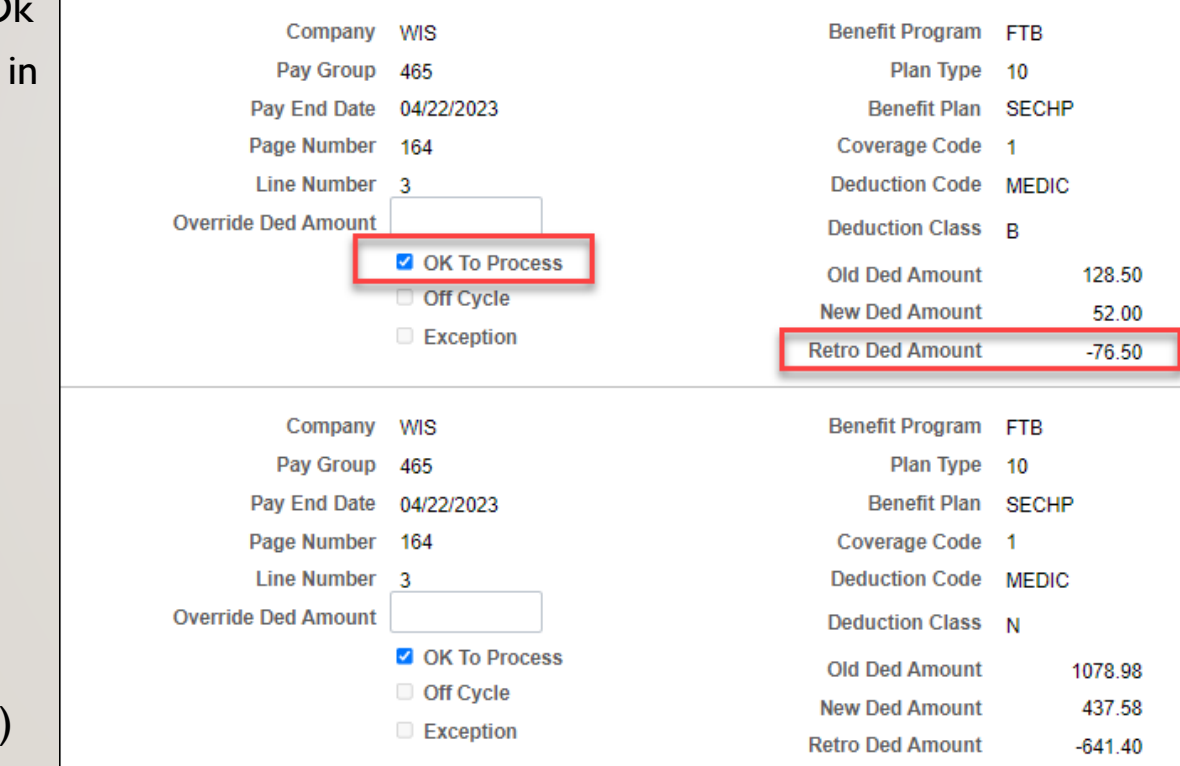

**Old Ded Amount = what was** taken on check

**New Ded Amount** = what should have taken on check

**Retro Ded Amount** = amount owed or due to be refunded

# REVIEW CALCULATED RETRO FOR AGENCY (OR AN EMPLOYEE IN EXCEL)

- Run the Benefit Deduction Retro Query: WI\_BN\_RETRO\_DEDUCTIONS
	- Proc Flag = Calculated
	- Empl ID leave blank for all your employees or run by individual employee

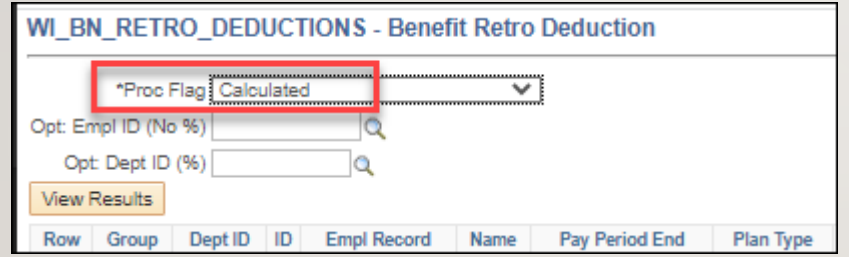

- Look for amounts in the Retro Amount column
	- If a negative, this amount is what will be refunded
	- If positive, this amount is what will be collected
	- If \$0, no retro was calculated

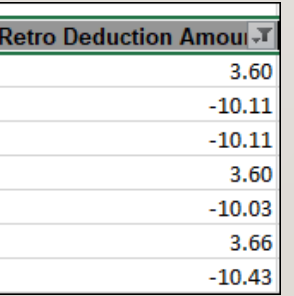

### STOP CALCULATED RETRO FROM LOADING TO PAYCHECK

- Navigation: Workforce Administrator Homepage Benefit Administration Dashboard Benefit Deductions Tile Retro and Arrears Folder – **Update Retro Ded Calc**
- Click on items in Calculated Status
- Uncheck the **OK to Process** checkbox next to any retro amount that should not be loaded, then click **Save.**
- The retro must be in "Calculated" status when box is unchecked.
	- Once in "Loaded to PS" status the retro has loaded to the check. Will need to create a ticket to stop deduction

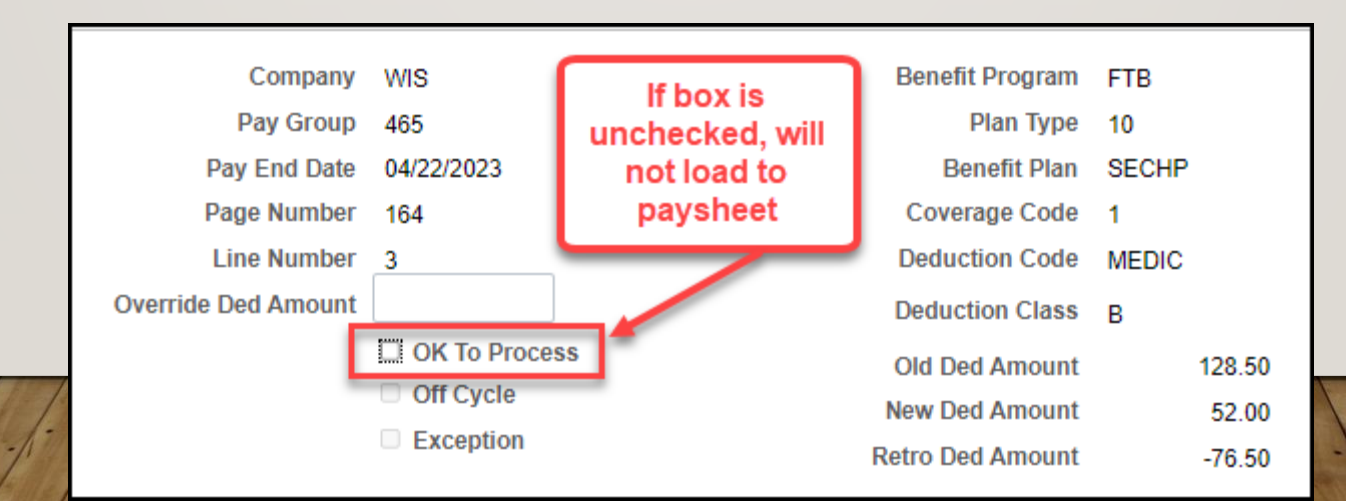

#### ADJUSTING CALCULATED RETRO BEFORE IT LOADS TO PAYCHECK

• If the calculated retro is the wrong amount, you can override the Retro Deduction Amount

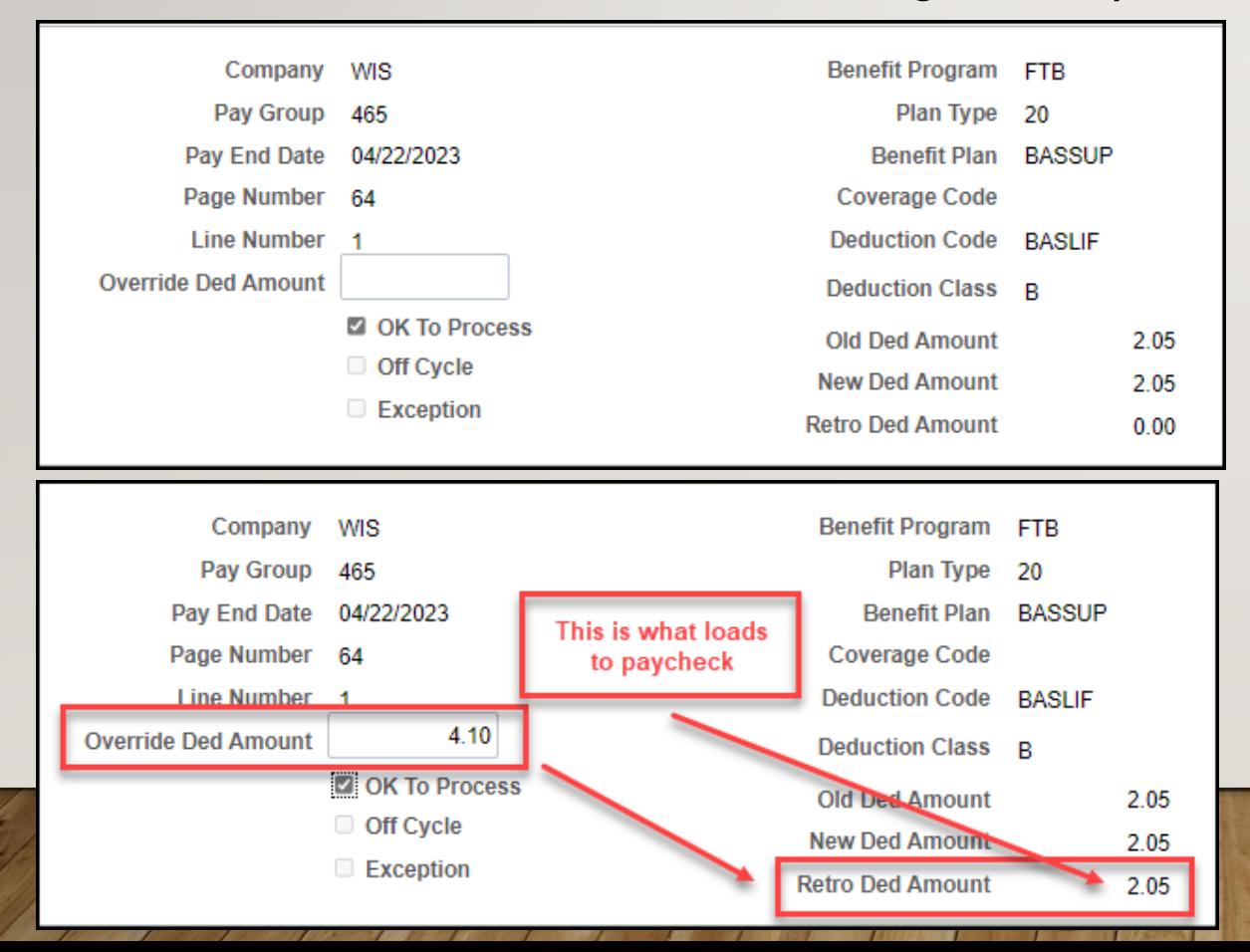

#### *Before*

System is indicating that there is no retro amount due, but in reality, the employee owes \$2.05

#### *After*

Enter an amount in the Override Ded Amount box to generate the retro that you need to collect (the amount you want to collect needs to appear on the Retro Ded Amount field). Click save when complete.

#### RETRO BENEFITS ON PAYCHECK

- If retro benefits generates a refund, the amount will appear in the Refund Amount column in Review Paycheck
	- Common to see life insurance refunds at termination

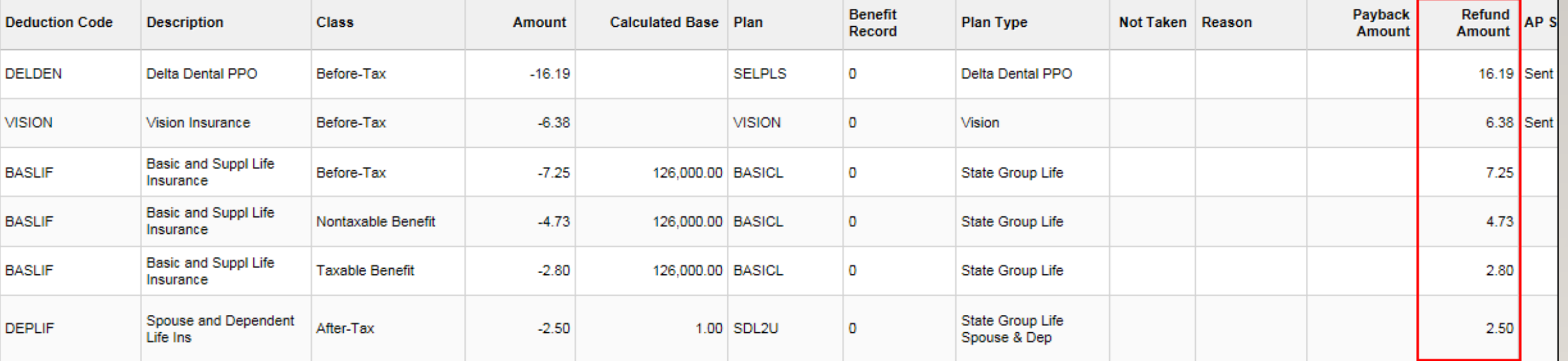

### RETRO BENEFITS (AND ARREARS) ON PAYCHECK

- If retro benefits generates an amount owed, it flows through arrears and appears in the Payback Amount column in Review Paycheck
	- The total premium in the **Amount** column includes the **Payback Amount**

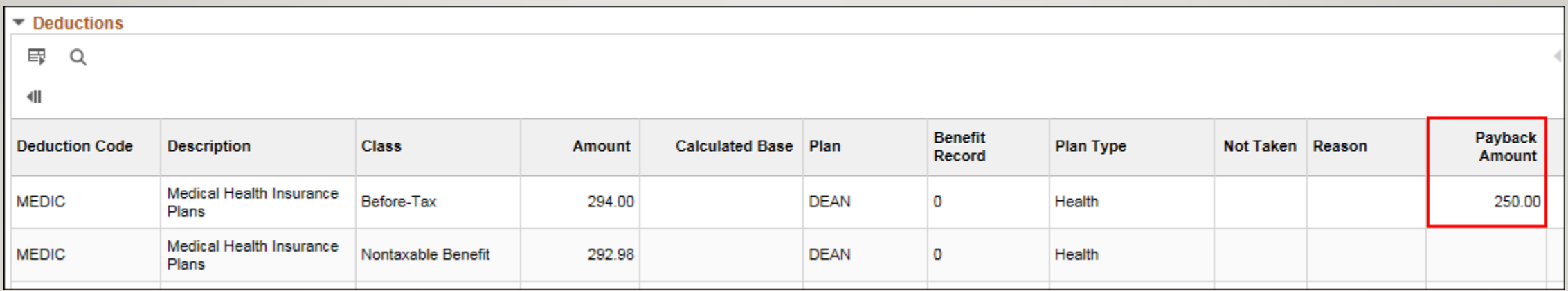

### RETRO BENEFITS SHORTCOMINGS – NEW HIRES

- If not an active employee on deduction begin date, retro benefits will not calculate for that pay period
- Example Hired 5-8-23 and benefits entered/finalized AFTER PP11 is confirmed. Coverage effective 6-1- 23.

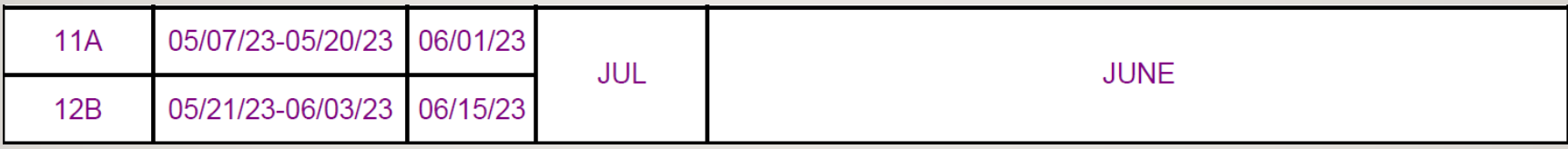

- Retro benefits will NOT take deductions missed in PP11 because employee was not employed on deduction begin date of 5-7-23
- If employment begin date were 5-7-23, retro benefits would correctly calculate
- Central Benefits monitors deduction begin dates and changes them (and overrides retro) as needed

#### RETRO BENEFITS SHORTCOMINGS – NEW HIRES HIRED LATE IN MONTH

• Hired 5-22-23 - coverage effective 6-1-23

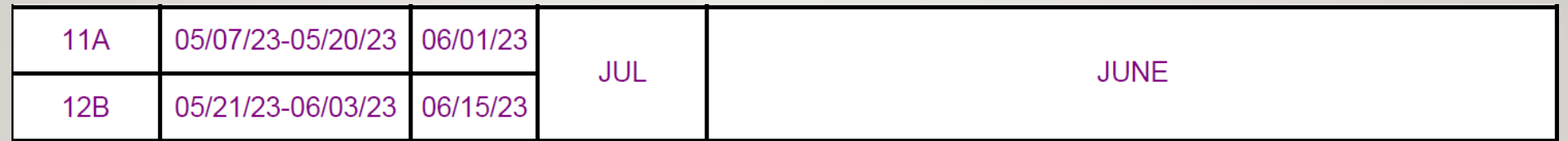

- Retro benefits will NOT take deductions missed in PP11 because was not employed during that pay period
- Central Benefits monitors deduction begin dates and changes them (and overrides retro) as needed

### RETRO BENEFITS SHORTCOMINGS – LATE IN MONTH COVERAGE LEVEL CHANGE

- The deduction begin date for coverage level changes may not always be set correctly by the benefit event. This may cause retro to be created in error.
- Married on 5-19-23 and enrolls in family coverage effective 5-19-23. Owes family premiums for June coverage.

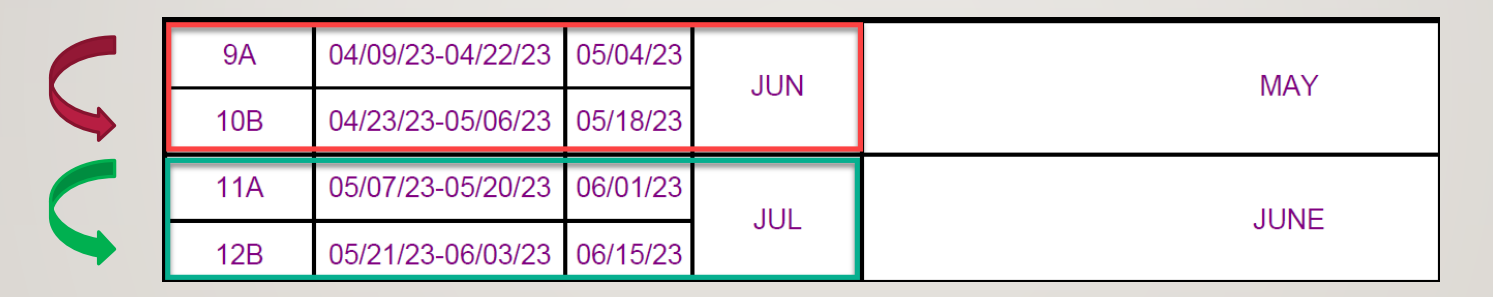

- Deductions are taken one pay period in advance of coverage so system thinks that if family coverage starts 5-19-23, that premiums should come out one pay period in advance – in PP10 – one pay period too soon.
- Central Benefits monitors all benefit coverage movement and addresses any deduction begin date issues

### RETRO BENEFITS SHORTCOMINGS – LATE BENEFIT CHANGES MADE

- ICI Premium waiver approvals or terminations may not be received timely at the agency.
- When a benefit change is entered into PS, retro may calculate a refund for prior pay period POTTs.

Example: ICI premium waiver added or removed, retro calculates but it also adds or refunds other benefits due to POTT's completed in prior pay periods.

### RETRO BENEFITS SHORTCOMINGS – ALL THINGS STATE GROUP LIFE

- State Group Life Insurance paid one month in advance
- Retro benefits will NEVER calculate correctly unless the deduction begin date is manually changed for EVERY single enrollment or change to State Group Life Insurance (Plan Types 20, 21, 25)
	- Central Benefits monitors this and updates deduction begin dates
- Reminder all completed paper SGL applications must be sent to ETF
	- This applies to the following events: HFA, CAN, MAR, BIR, ADP, AGE, DIV and DOP
	- RFL if reinstating life insurance due to prior lapse event

# **POTTS**

Pay One Time Transaction

### PAY ONE TIME TRANSACTION (POTT)

- A POTT is a customized process to collect/refund deductions if the delivered processes do not work
- Common uses
	- Prepay for benefits if going on LOA
	- Collect or refund deductions for plans that don't generate arrears or create retro (WRS, FSA, HSA, WDC, Sick Leave Credits)
- The agency should submit a ticket to have CB manually trigger retro for retroactive ABBR change and past premiums not calculated correctly. Normally, ABBR changes do NOT trigger retro.
- If an arrear or retro generates correctly, do not turn it off to request a POTT

#### POTTS AND STATE GROUP LIFE

- If you must submit a State Group Life POTT, must account for all applicable tax classes
	- Always try to generate retro if possible

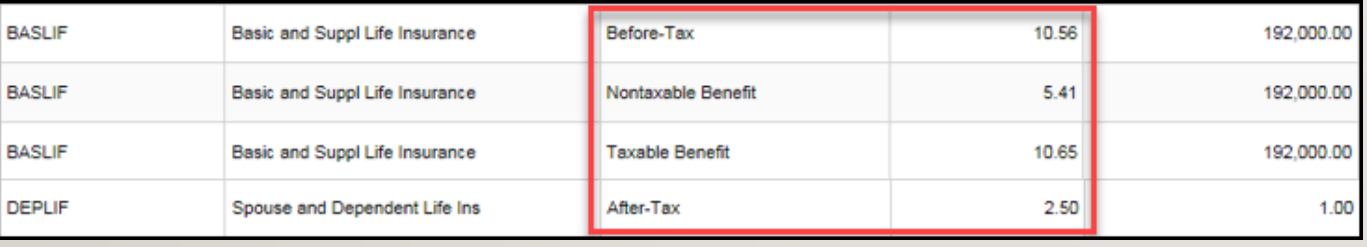

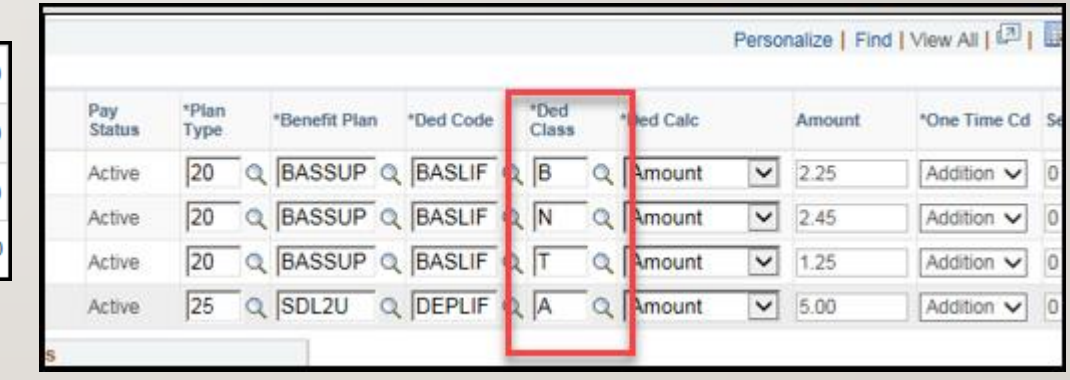

- Central Benefits and Central Payroll staff review and approve "Deduction" and "Earnings" related POTTs.
- If the POTT is in response to a ticket, ALWAYS put the SSO ticket number in the comments section of the POTT
- POTT will NOT be approved without either a comment explaining the situation or attached documentation

- Do not submit a POTT to refund/collect premiums for a benefit plan that is not correct in STAR
	- The benefit election must first be corrected in STAR and retro benefits allowed to generate refund/amount owed
	- The POTTs will typically be rejected
- Do not submit a POTT to override benefit deductions because a TER/RET event hasn't been finalized yet
	- If you don't finalize the event in time, the deductions will come out
	- Once the TER/RET event is finalized, retro benefits will refund the appropriate amount in the next available pay period.

- When submitting POTTs to collect premiums in advance of a LOA
	- If \$0 checks will be generated, you do NOT need to collect the employer contribution towards the premiums
		- It will generate when the \$0 check is created. The taxable portion of life insurance will also generate.
		- Arrears will be created for the employee contribution on \$0 checks will either need to have arrear deleted or do POTT to override employee contribution to \$0 when a \$0 check is created (recommended)

- If deductions didn't take due a multiple job situation (ex. employee wasn't paid in the empl record attached to the benefit deductions), no arrears will be generated
	- Will need to submit a POTT for all missed benefit plans and all tax classes make sure to include a comment or upload documentation to the POTT

- Refunds for ICI will not be processed if it's for an ICI premium waiver and the premium waiver wasn't entered on job data and weren't enrolled in the premium waiver benefit plan.
	- Submit a ticket to have the premium waiver entered on job, the election made for the ICI premium waiver benefit plan, and let us know if you want retro to process or not
	- This helps with the annual ICI process as well to know if the employee should be evaluated or skipped over

# POTT JOB AIDS

- POTT Job Aid: <https://dpm.wi.gov/Documents/JobAids/HCM/PY/POTT.pdf>
- POTT File Upload Job Aid:

<https://dpm.wi.gov/Documents/JobAids/HCM/PY/POTTFileUpload.pdf>

#### USE ARREARS AND RETRO BENEFITS WHENEVER POSSIBLE

- Arrear and retro benefits are delivered functionality
- Allow the delivered processes to work whenever possible (i.e., don't delete arrears or stop retro benefits if the calculations are valid)
- Combining retro benefits and POTT creates unfortunate results
	- If a POTT is used and retro benefits goes over that same pay period, retro benefits will undo whatever was done in the POTT because it doesn't think the deduction is valid
		- Some errors populate on the Payroll Calc Error Report during payroll week. Central Benefits will reach out to the agency to review the employee, if needed.
		- **Example** health deductions taken in advance of a LOA via POTT. Coverage for a different benefit plan is lapsed and the deduction begin date of the lapsed coverage is in a pay period that already confirmed (in which the extra health deductions was taken via POTT). Retro benefits will see those extra health deductions and refund them.
		- Solution = monitor calculated retro and uncheck the box next to Ok to Process on those refunds

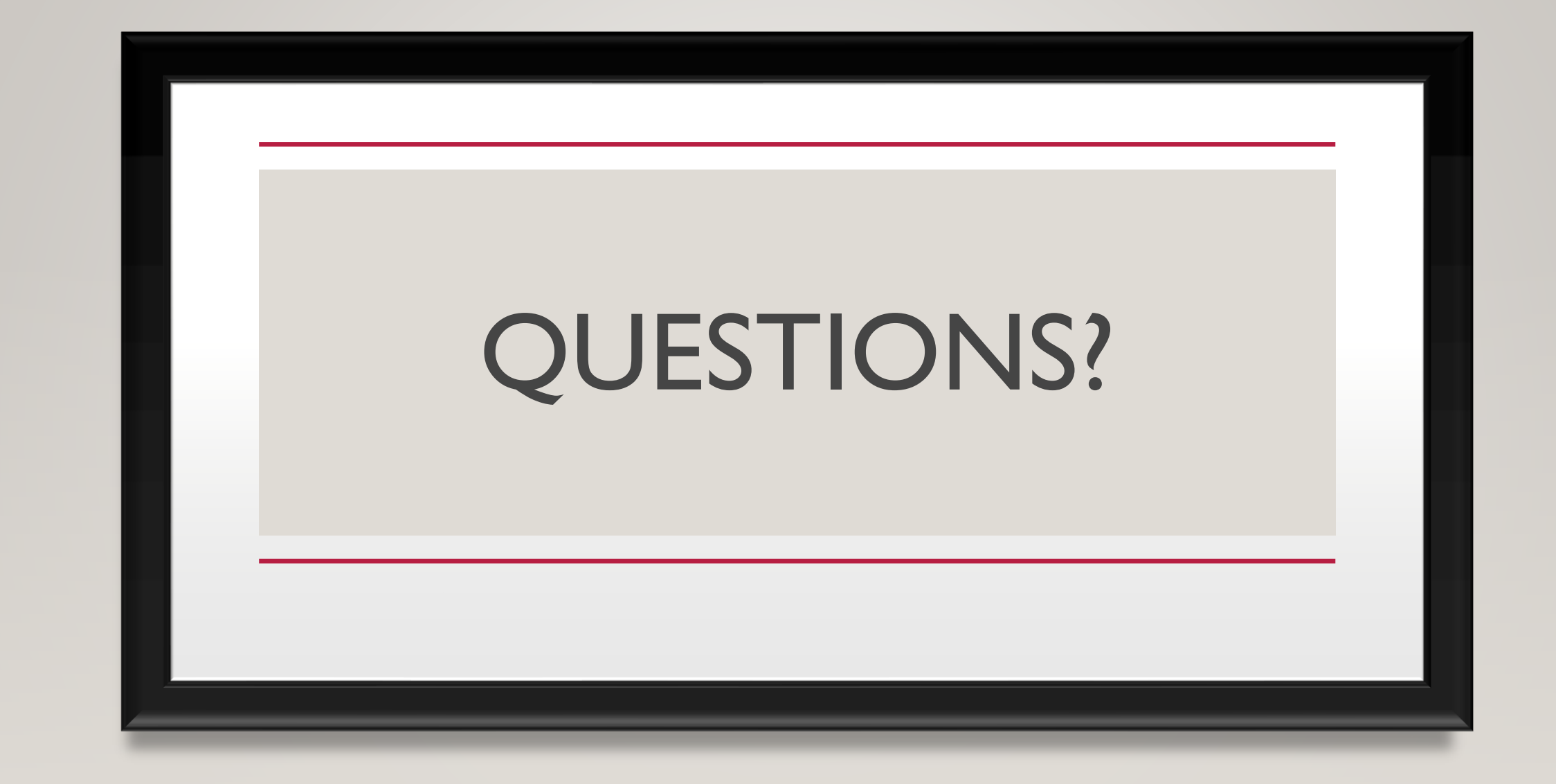